pdf-to-flash-converter.com

## **Flash Converter for Shopping**

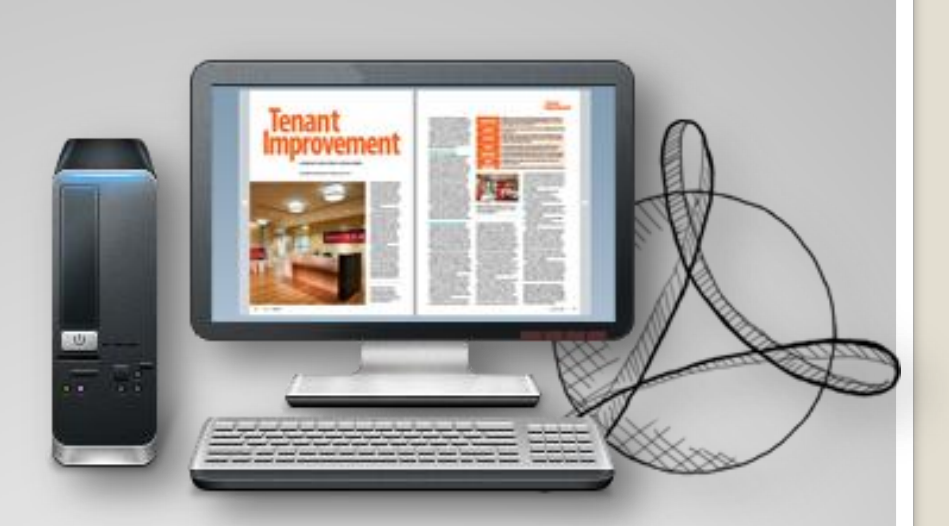

### **[Build flipping Shopping](http://www.art-com.co.kr/online/ppt_gallery_1.htm)  Catalog with Few clicks**

Copyright © [by pdf-to-flash-converter All rights reserved.](http://www.art-com.co.kr/online/ppt_gallery_1.htm)

## **Quick Use**

- 1. Click "**Browse…**" to choose PDF file from your computer;
- 2. Click "**Import Now**" to enter into template setting interface;
- 3. Choose templates and set unique settings for eBooks, such as Tool Bar, Bookmarks, and then click the "**Apply Change**" icon ;
- 4. Click " **Edit Pages**" button to add links, video, audio onto pages;
- 5. Click "**Convert to Flipping Book**" icon to enter into Output interface;
- 6. Choose Output Type from HTML, ZIP and EXE, click "**Convert** " at last and check your book in output path.

## **Functions in created Flash book**

- Drag the corner to flip a page;
- Social Share via Facebook, Twitter, Digg, etc;
- Zoom in pages to view details;
- Print out pages;
- Search book content;
- Full Screen view;
- Download your brochure or PDF;
- Auto Play book;
- Double page and single page;

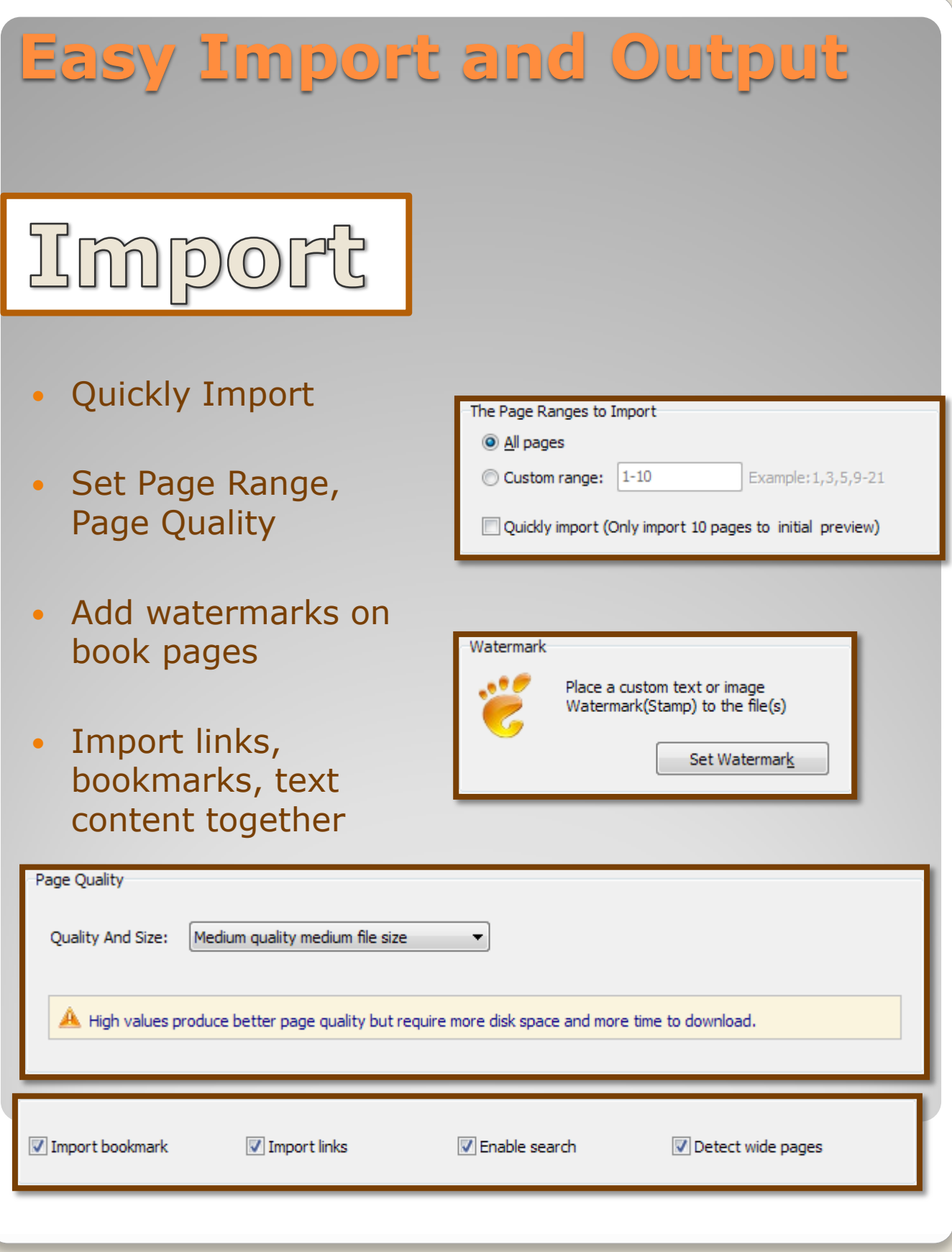

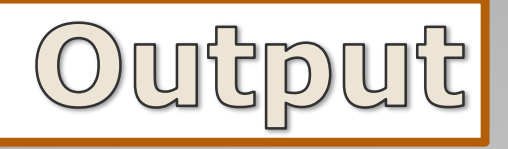

#### **HTML, EXE, Zip, Mac App, Mobile version, Burn to CD**

1. HTML allows you to upload to a website to be view ed online (with title, keywords and other metadata de fined).

2. EXE (with setting title, icon and open window size) and Zip allow you to send to your user by email to be viewed on their computer.

3. App (Mac Application) is executable application can be run on Mac.

4. Mobile version is to output HTML flipbook which ca n be viewed on mobile devices via Browsers (support slide single pages on mobiles).

5. Burn to CD allows you to burn to disk so you can s end your user physical media for viewing on their com puter.

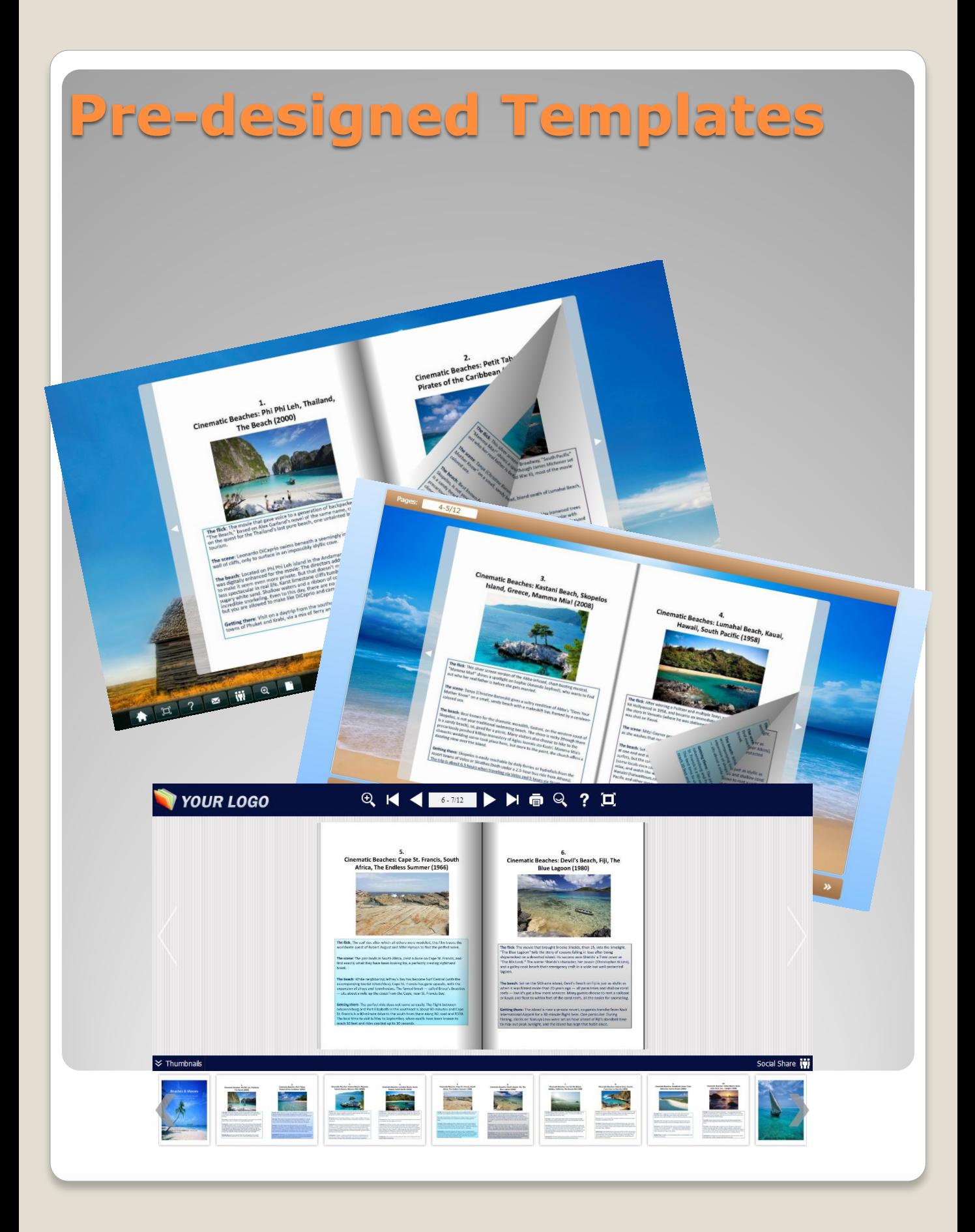

## **Flexible Design Options**

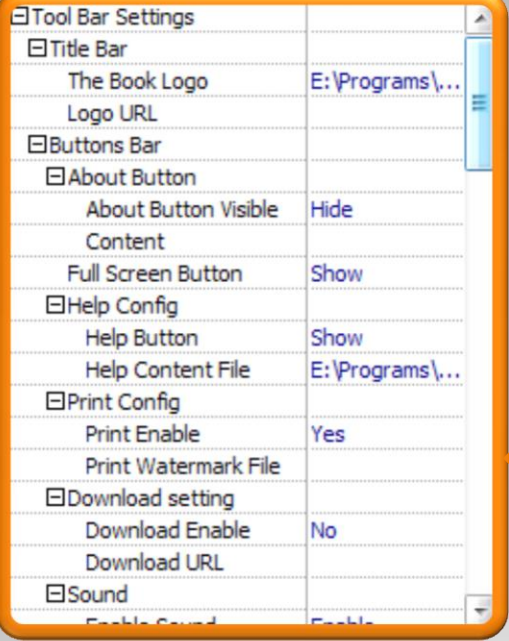

**⊟Sound** 

# **Toolbar Setting**

# **Flash Display**

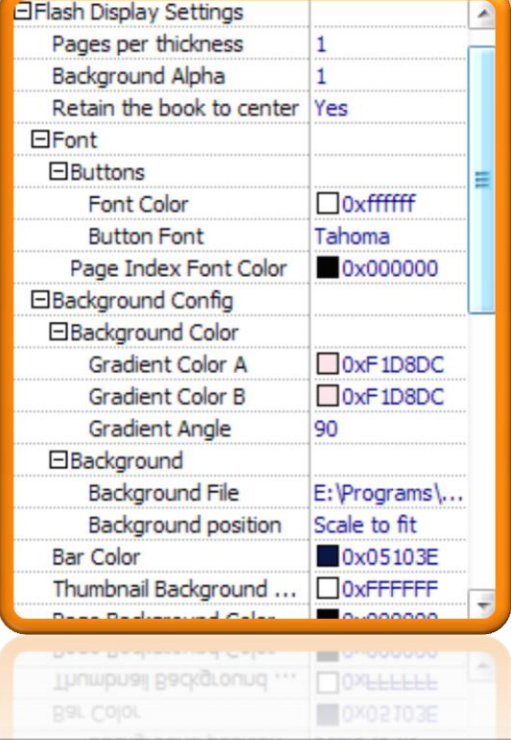

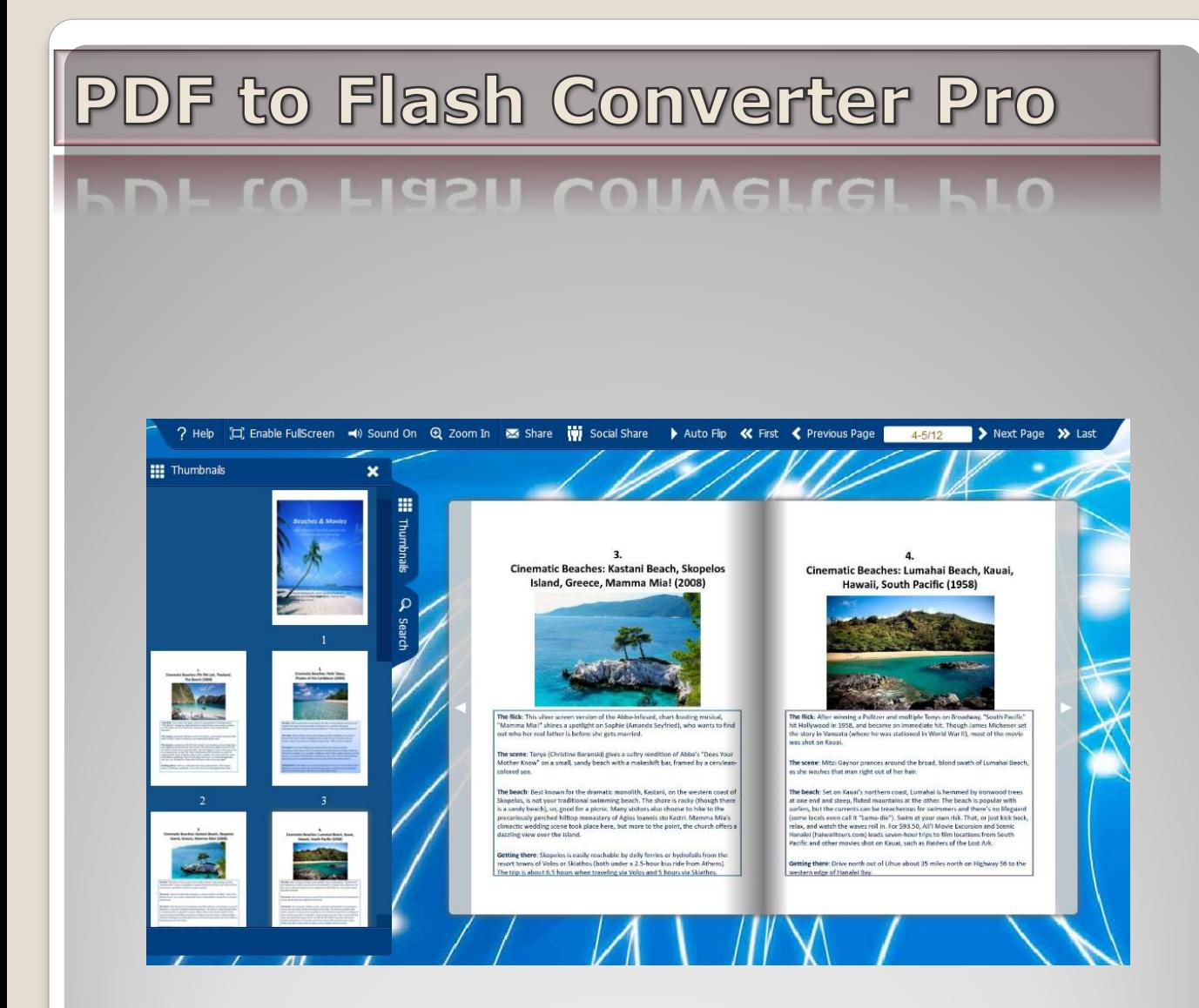

### Make reading more interesting

[www.pdf-to-flash-converter.com](http://www.pdf-to-flash-converter.com/)